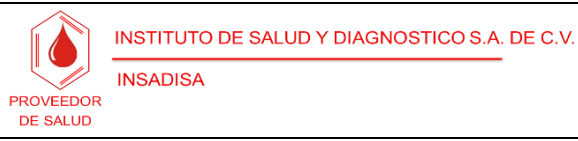

# **Mission U120 Ultra**

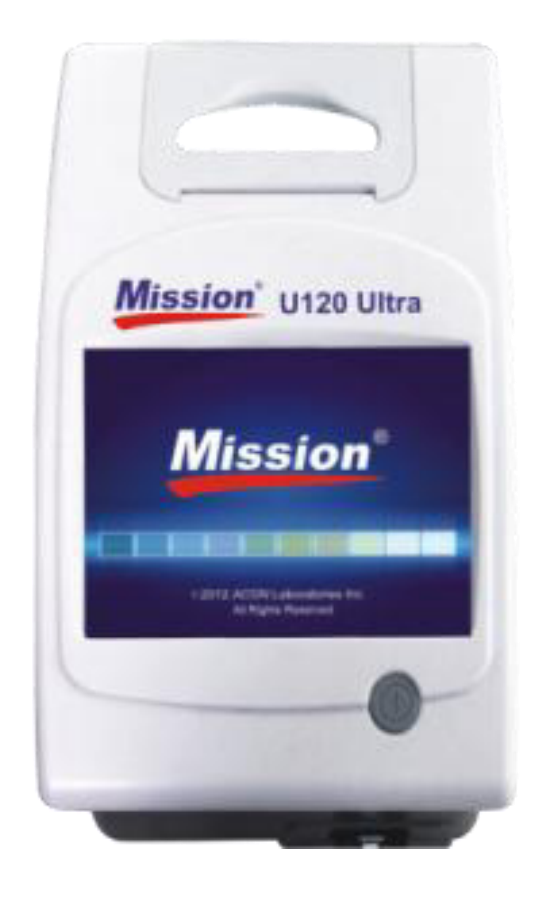

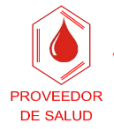

## Introducción

**INSADISA** 

Al encender el equipo, se preguntará si el usuario desea calibrar la pantalla. El aviso durará aproximadamente 5 segundos, en caso de seleccionar "no" o no realizar ninguna acción, el equipo procederá a realizar el autoanálisis y se expulsará la tabla de examen.

Una vez terminado el autoanálisis el equipo mostrará los resultados en pantalla.

# Configuración inicial

En la primera configuración que pide el equipo se debe ingresar la siguiente información:

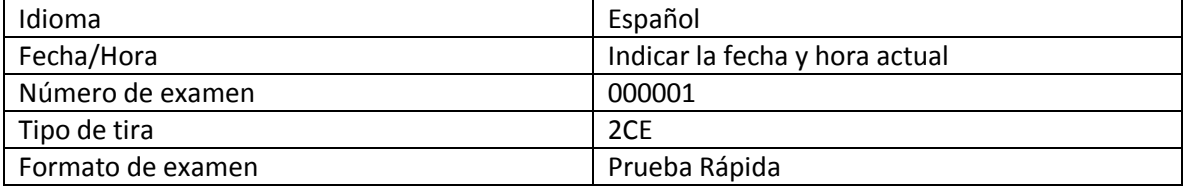

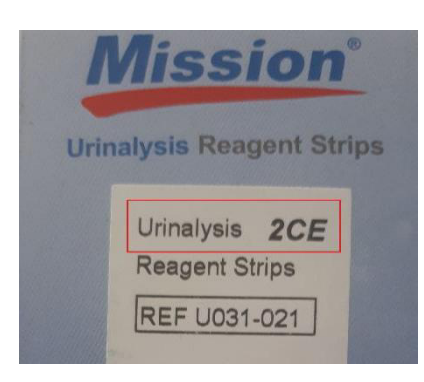

El tipo de tira se indicará en el empaque del tubo, como se muestra en la imagen a la izquierda.

En este caso, será del tipo 2CE, que mide la creatinina, albumina y la relación entre ambas.

Posteriormente se debe presionar el botón "Ok" y a continuación el equipo solicitará se ingrese o escanee el nuevo código del tubo:

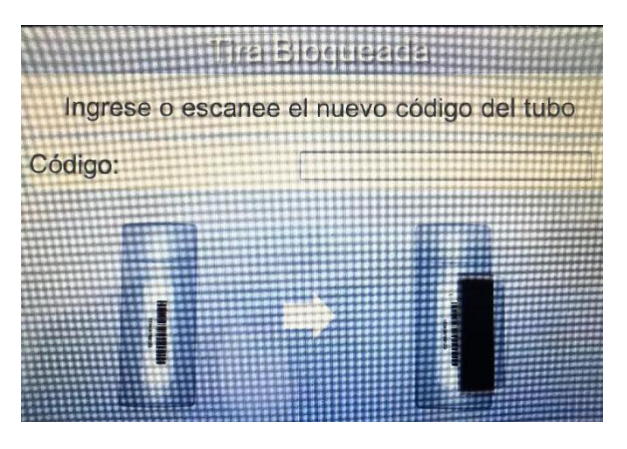

Cualquier duda favor de comunicarse al: 01 477 7114056 O contactar a través de[: abbainsadisa.com/contactar](http://www.abbainsadisa.com/contactar) Esta Guía Rápida se puede descargar e[n abbainsadisa.com/descargas](http://www.abbainsadisa.com/descargas)

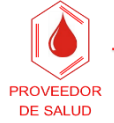

**INSADISA** 

INSTITUTO DE SALUD Y DIAGNOSTICO S.A. DE C.V.

Fecha de emisión: 05-04-2018

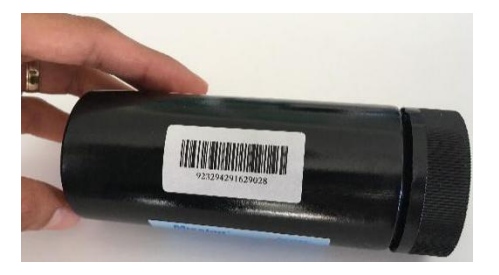

Ingresar el código del tubo, el cual se encuentra en la etiqueta de este.

# Configuración del Equipo

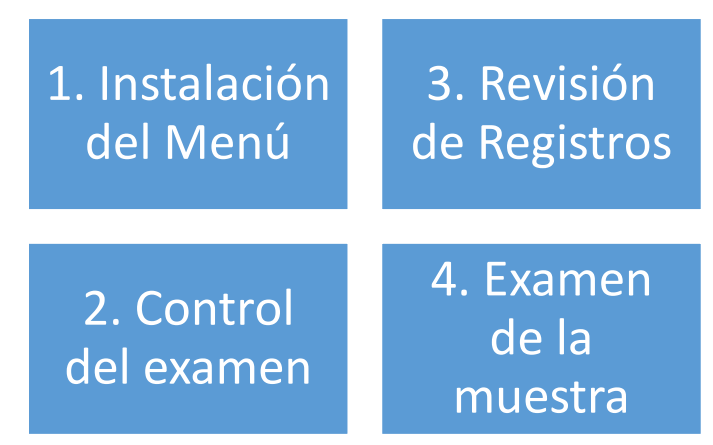

A continuación, se mostrará en la pantalla la cantidad de tiras y el menú siguiente:

# 1. Instalación del Menú

Al ingresar a "Instalación del Menú" se mostrarán seis cuadros. Los únicos que se recomienda modificar son los tres primeros (Instalaciones del Examen, Configuración del analizador e Instalación de Revisión"; por el contrario, los tres últimos (Bloqueo, Diagnóstico y Servicio) se recomienda no modificar.

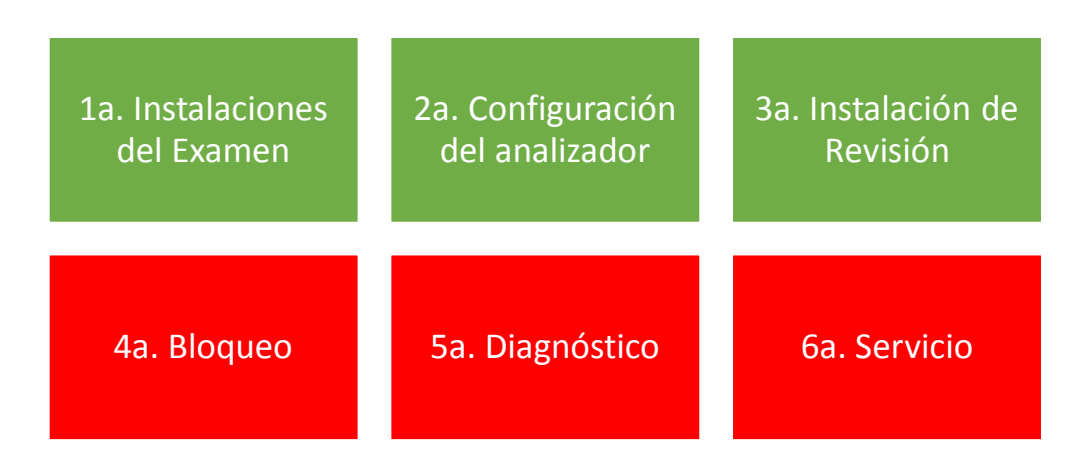

Cualquier duda favor de comunicarse al: 01 477 7114056 O contactar a través de[: abbainsadisa.com/contactar](http://www.abbainsadisa.com/contactar) Esta Guía Rápida se puede descargar e[n abbainsadisa.com/descargas](http://www.abbainsadisa.com/descargas)

## 1a. Instalaciones del Examen

**PROVEEDOR** 

**DE SALUD** 

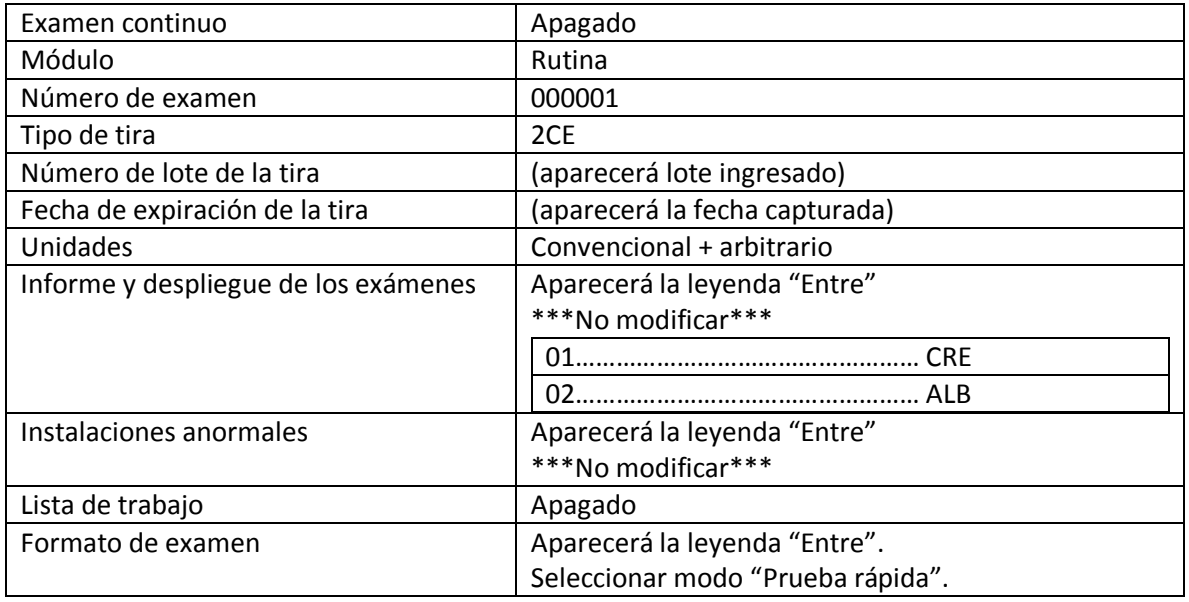

## 2a. Configuración del analizador

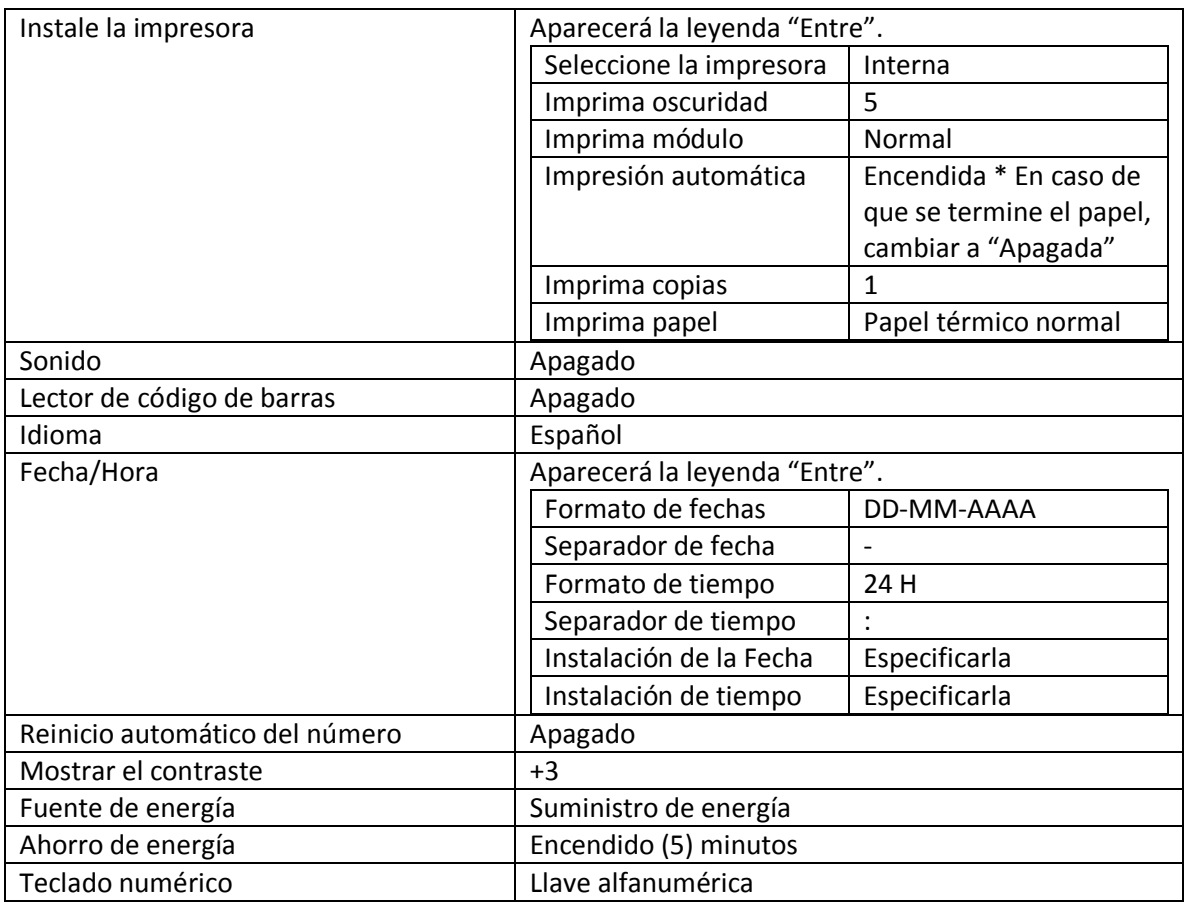

Cualquier duda favor de comunicarse al: 01 477 7114056 O contactar a través de[: abbainsadisa.com/contactar](http://www.abbainsadisa.com/contactar) Esta Guía Rápida se puede descargar e[n abbainsadisa.com/descargas](http://www.abbainsadisa.com/descargas)

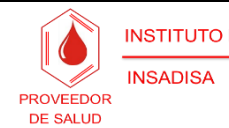

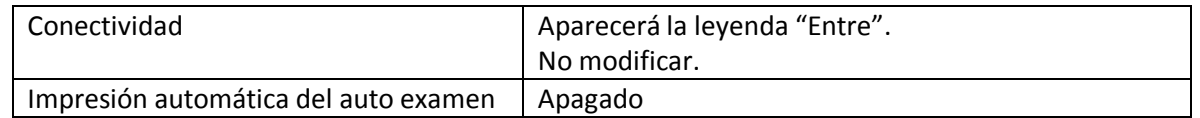

## 3a. Instalación de la revisión

Se mostrará un resumen de toda la configuración del equipo.

### 4a. Bloqueo

No usar esa funcionalidad

#### 5a. Diagnóstico

No usar esa funcionalidad

#### 6a. Servicio

No usar esa funcionalidad

# 3. Revisión de registros

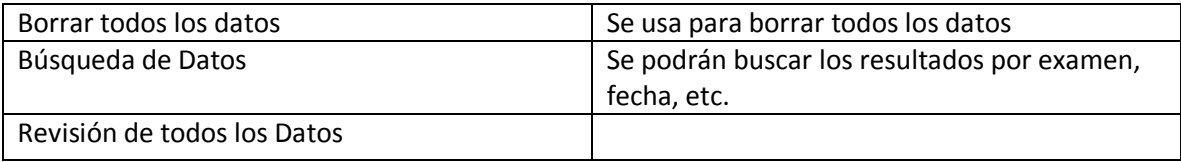

## 4. Control de Examen

No usar; este módulo se usará solamente cuando se corren controles.

## 5. Examen de la muestra

Módulo para procesar las muestras.